## PIE TECHNOLOGY PRACTICE TEST

The purpose of the PIE technology practice test is to become familiar with the technology and practice answering questions in Kite® Student Portal.

### **TOOLS**

Tools are available to help as you read and answer different types of questions. Some of the available tools are described in the list. More tools are available in the Toolbox.

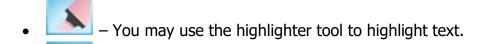

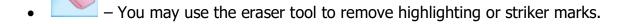

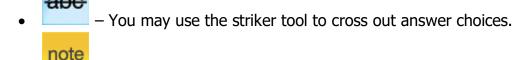

- You may use the notes tool to type notes.
- You may use the sketch pad tool to draw and write notes.
  You may use the magnification tool to make text and graphics larger.

# Tou may use the magnification tool to make text and graphics larger

### **NAVIGATION**

- Use the scroll bar to see the entire question and all the answer choices.
- To move between questions, use the Next and Back buttons at the bottom of the screen, or choose the question number at the top of the screen.
- At the top of the screen, unanswered question numbers are **gray**, partially answered question numbers are white with a half **red** dot, and answered question numbers are white with a **blue** dot.

#### **ICONS**

- You may use the help icon for directions about answering different types of questions.
- You may use the flag icon as a reminder to return to a question. When you use the flag icon, question numbers at the top of the screen are marked with a flag.
- Unanswered question numbers are marked with a red flag.
- Answered question numbers are marked with a blue flag and a blue dot.

Practice using the tools and moving through the test. Instructions are given above each question. When you are ready to start the practice test, click the **green** BEGIN button.

### **PRACTICE TEST END DIRECTIONS**

Check your progress on each question.

If you need to go to the questions, you can click on the GO BACK button.

If you need to go to a specific question, you can click on the question number under Your Progress.

Click the **green** END button when you are finished.

# PIE FIELD TEST

#### **GENERAL DIRECTIONS**

Read and think about each question carefully. You may use scratch paper and the available tools to help you answer the questions.

You are **not allowed** to use a calculator during this test.

#### **REMINDERS**

- Use the scroll bar to see the entire question and all the answer choices.
- Use the help icon for directions about answering different types of questions.
- Use the flag icon as a reminder to return to a question.

When you are ready to start the test, click the **green** BEGIN button.

## **FIELD TEST END DIRECTIONS**

Check your progress on each question.

After you choose the **green** END button, you cannot return to these questions.